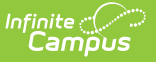

# **CEIS (New Mexico)**

Last Modified on 10/21/2024 8:20 am CDT

### Tool Search: CEIS

The CEIS tool allows schools to record student participation in Coordinated Early Intervening Services (CEIS). Coordinated Early Intervening Services are intended for students who have not been identified as students with disabilities under IDEA and who do not yet have an IEP, but who are determined to need additional academic and behavioral supports to succeed in general education.

CEIS records may not overlap.

The [Federal/State](https://kb.infinitecampus.com/help/statefederal-program-updater) Program Updater tool can be used to import CEIS records.

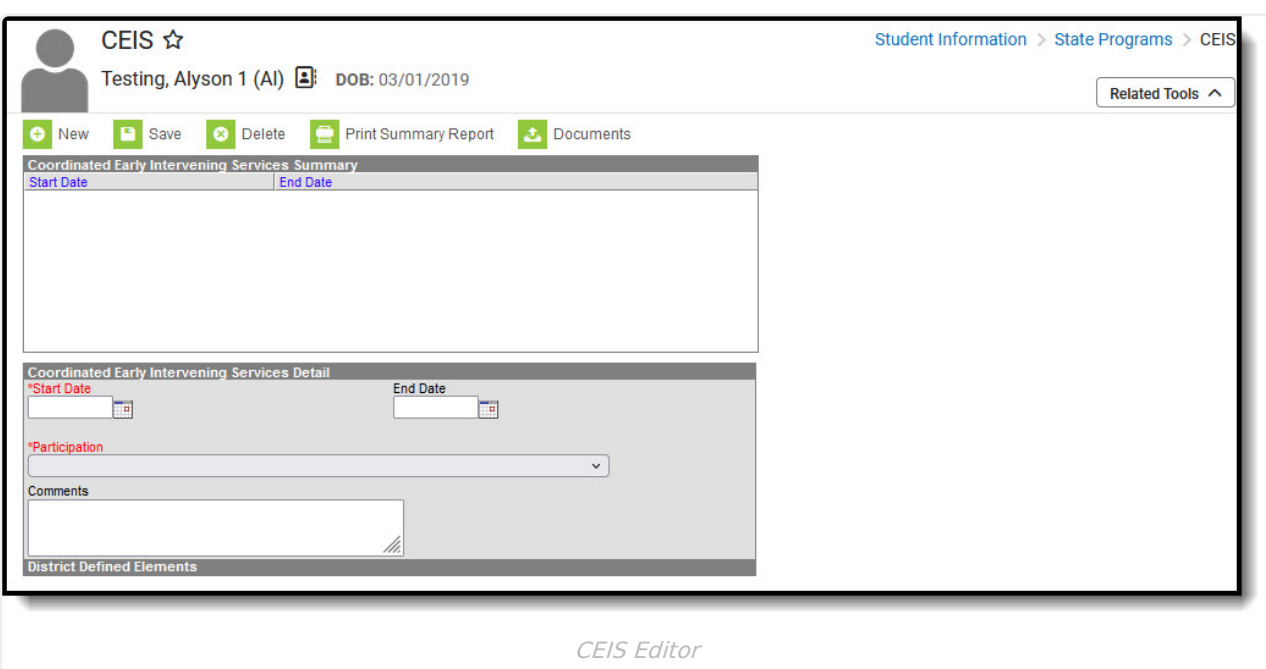

## **CEIS Field Descriptions**

The following fields are available in the Coordinated Early Intervening Services Detail editor:

### **Start Date**

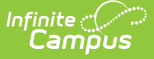

Indicates the date the student started receiving services in the program.

Records cannot overlap.

▶ Click here to expand...

#### **Database Location:**

earlyInterventionService.startDate

#### **Ad Hoc Inquiries:**

Student > Learner > State Programs > CEIS > **earlyInterventionService.startDate**

### **End Date**

Indicates the date the student stopped receiving services in the program.

Records cannot overlap.

Click here to expand...

### **Database Location:**

earlyInterventionService.endtDate

#### **Ad Hoc Inquiries:**

Student > Learner > State Programs > CEIS > **earlyInterventionService.endDate**

### **Participation**

The participation code for the CEIS program.

▶ Click here to expand...

### **Database Location:**

earlyInterventionService.comments

#### **Ad Hoc Inquiries:**

Student > Learner > State Programs > CEIS > **earlyInterventionService.participation**

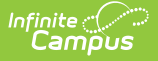

### **Comments**

Indicates comments entered for the student's CEIS record.

▶ Click here to expand...

### **Database Location:**

earlyInterventionService.comments

**Ad Hoc Inquiries:**

Student > Learner > State Programs > CEIS > **earlyInterventionService.comments**

## **Add a CEIS Record**

Fields in red with an asterisk are required.

- 1. Click the **New** button. A **CEIS Detail** editor displays.
- 2. Enter the applicable information for the student.
- 3. Click the **Save** icon when finished. The saved record displays in the Coordinated Early Intervening Services Summary.

# **Print a Summary Report of CEIS Records**

A Summary Report of a student's CEIS records can be generated by clicking **Print Summary Report.**

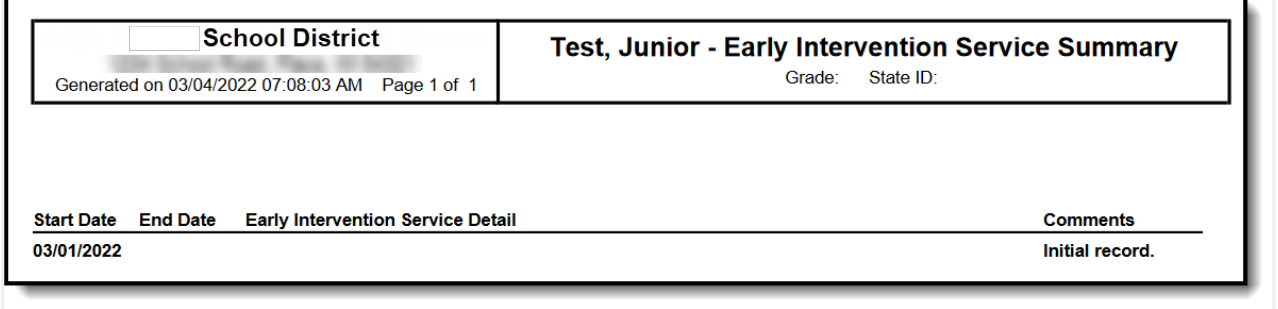

CEIS Summary Report

# **Upload Documents**

Documents can be uploaded to the student's CEIS record.

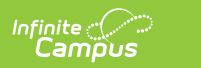

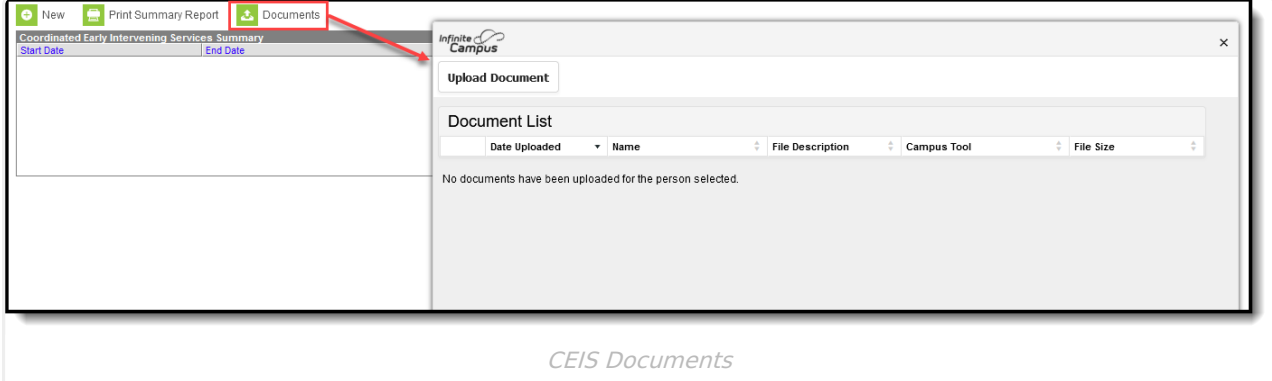